## **C&K LCD Keypad Notes**

**To enter LCD keypad programming press from any keypad first press Installer Code [default is 0 1 2 3 4 5],**  $*$  **0 1 #. The keypad should now display SERVICE MESSAGE?** 

**You can use the BYPASS key to scroll forward through all the options. You can also use the** ¨ **and BYPASS buttons to scroll backwards. The following options can be programmed… Keypad Address, Service Message, Dealer Message, Panic Labels and Zone Labels.**

**The 236 Panel can address 7 LCD keypads, the 238and the 2316 panel can address 8 LCD Keypads, each LCD keypad must be addressed differently. Enter the Keypad Address option and program a number from 1 to 8.**

**To program Zone and Service/Dealer labels you must use the below template**

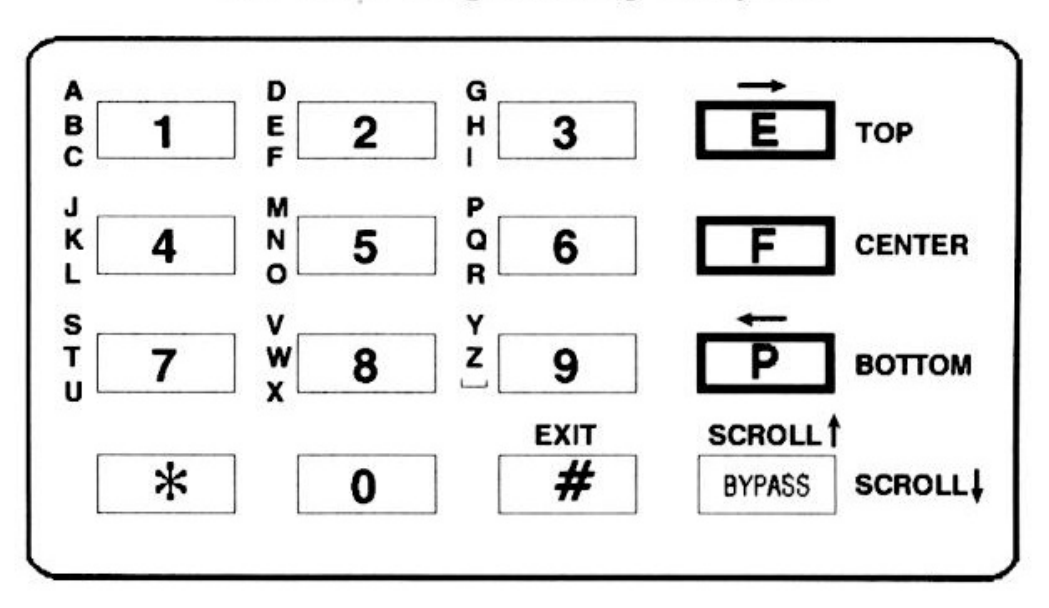

**ALPHA II Programming Template** 

**Numbers are programmed just by pressing which number you desire, letters are programmed by pressing one of the panic buttons and which letters you require. For example by pressing the F key and the 4 key you get a K, by pressing the P key and the 8 key you get an X. A space is the P key and the 9 key. When you are done with a zone label press the # key will save the zone label.**

**Press the**  $*$  **key and the E key moves the cursor to the Right.** 

**Press the**  $*$  **key and the P key moves the cursor to the Left.** 

**Pressing the P key and the 9 key erases or enters a space.**

**You can only enter upper case letters.**

**To leave LCD keypad programming press the ∗ key and the # key.** 

**Some systems have**  $*$  **and**  $*$  **key replaced with and keys.** 

*For the Service message you could enter the monitoring station phone number.*